## **04 TRIAFAJ – PRACOVNÝ LIST**

1. V App Inventore otvorte program **A04\_Triafaj.aia** a preskúmajte v ňom paletu komponentov a zoznamy blokov. Nájdite odpovede na tieto otázky:

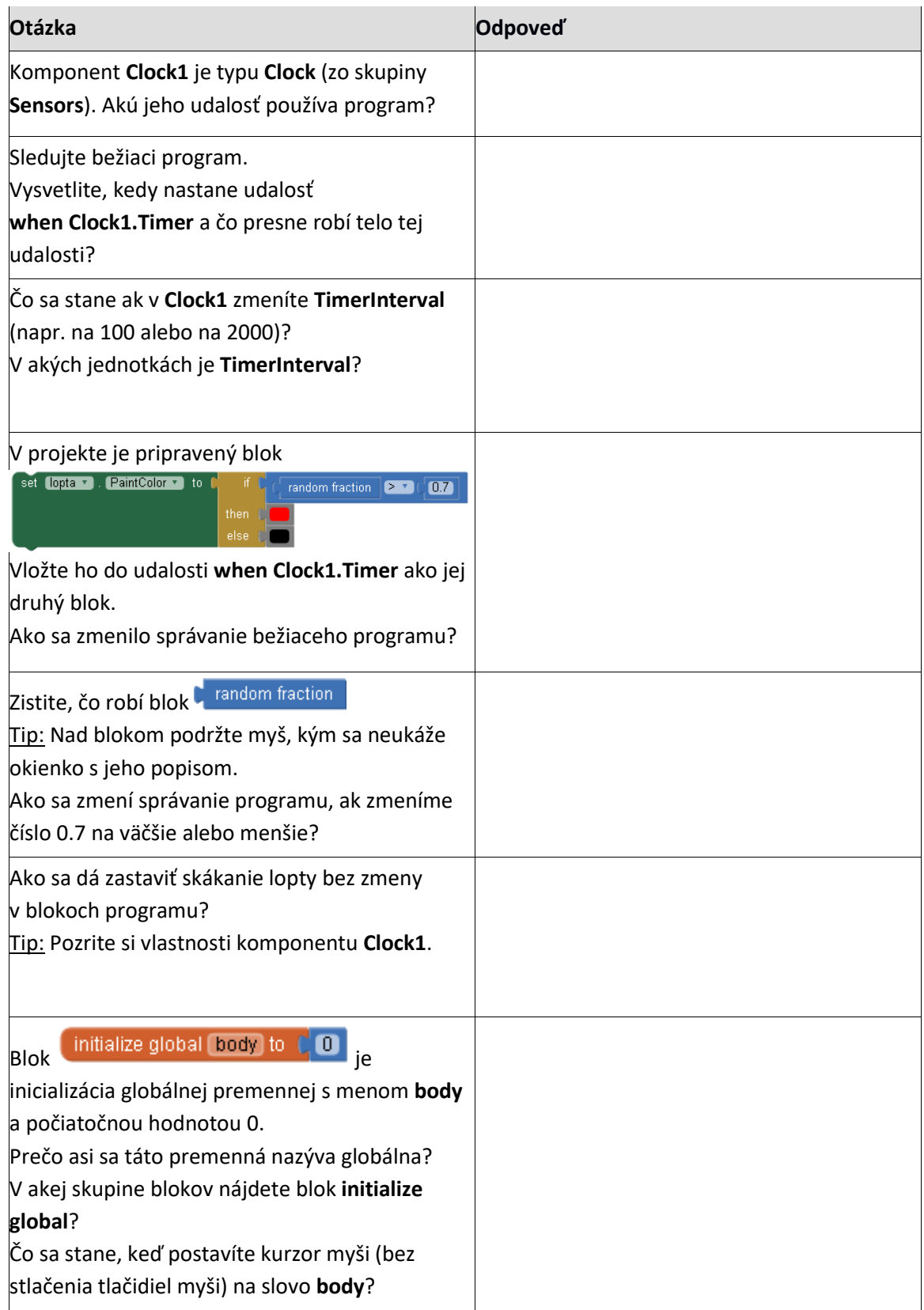

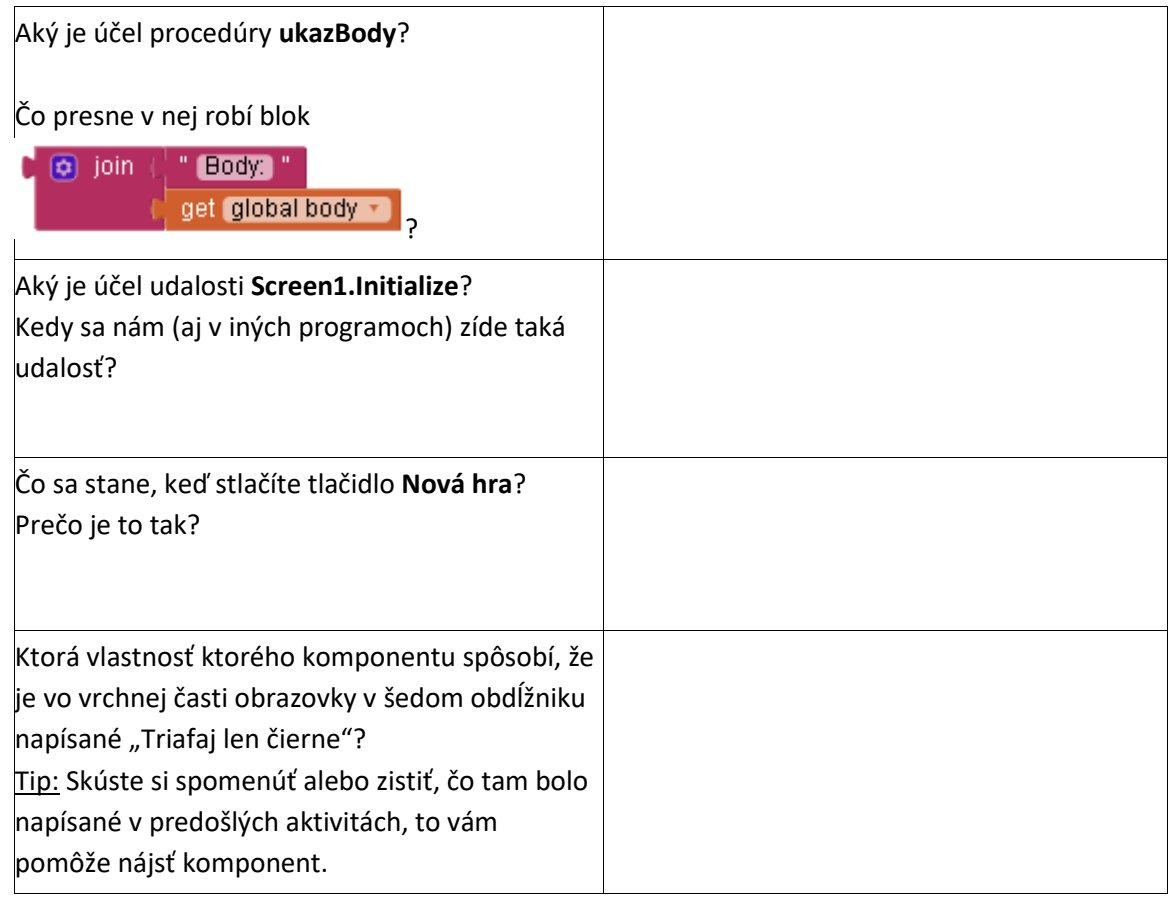

- 2. Na základe svojich zistení a pokusov postupne naprogramujte nasledujúce úlohy. Dôležité: Skúšajte správnosť programu **po každej úlohe**. Presvedčte sa, že pridaný kúsok programu funguje tak, ako by mal a aj to, že nepokazil nič, čo doteraz fungovalo.
	- a) Naprogramujte, aby sa pri dotyku loptičky, ak je jej farba čierna pripočítal 1 bod k premennej **body** a keď je jej farba červená, aby sa odpočítali 3 body. Nezabudnite body aj ukázať na displeji v **labSkore**.
	- b) Naprogramujte telo udalosti **bNovaHra.Click** tak, aby sa vynuloval počet bodov a aby sa body zobrazili. Tip: Použite aj vyvolanie procedúry **ukazBody**.
	- c) Naprogramujte procedúru **zastavHru** ktorá zastaví hru tak, že **prestane** hýbať loptičkou a loptička **prestane reagovať** na dotyky. Tip: Medzi vlastnosťami komponentu **lopta**, nájdite takú, ktorou sa dá dosiahnuť, aby prestala reagovať na dotyky. Medzi vlastnosťami **Clock1** nájdite takú, ktorá spôsobí, že sa prestanú vykonávať udalosti **Clock1.Timer**.
	- d) Vedľa tlačidla **Nová hra** pridajte nové tlačidlo **Zastav hru**, pomenujte ho **bZastav** a definujte jeho udalosť **bZastav.Click**, ktorá vyvolá procedúru **zastavHru**.
	- e) Doprogramujte do udalosti **bNovaHra.Click**, aby sa loptička začala **znovu hýbať** a **reagovať** na dotyky (lebo pred stlačením **Nová hra** mohla byť hra zastavená).
	- f) Naprogramujte, aby sa po dosiahnutí 10 bodov napísal namiesto počtu bodov text "SUPER" a aby sa hra zastavila.
	- g) Pri dosiahnutí záporného počtu bodov, zastavte hru a ukážte text "SKÚS ZNOVU".
- 3. Rozširujúce úlohy:
- a) Naprogramujte, aby sa po dotyku loptička skryla (aby hráč nemohol nahrať rýchlymi dotykmi na čiernu loptu viac než jeden bod pri každom premiestnení) a aby sa znova ukázala až po preskočení na iné miesto.
- b) Naprogramujte, aby sa presúvanie loptičky s pribúdajúcimi bodmi zrýchľovalo a s ubúdajúcimi bodmi spomaľovalo.
- c) Doplňte do programu bloky, ktoré spôsobia, že text "SUPER" bude napísaný zeleným písmom a text "SKÚS ZNOVU" červeným písmom. Nezabudnite aj na blok, ktorý nastaví pre novú hru znova farbu textu na čiernu. Zároveň zväčšite textový komponent, do ktorého sa vypisujú body a texty.
- d) Doplňte do hry zvukové efekty, napr. pri kliku na čiernu loptičku zvuk malé ťuknutie, pri kliku na červenú loptičku výraznejší zvuk indikujúci chybný klik, pri výhre (fanfáry alebo potlesk). Môžete doplniť aj zvuky pri prehre, prípadne aj pri novej hre. Hľadajte zvuky na internete, ktorých licencia dovoľuje použitie bez zmluvy alebo platby (napríklad na [http://soundbible.com](http://soundbible.com/) aleb[o https://freesound.org](https://freesound.org/) , druhá stránka vyžaduje registráciu, ktorá je zadarmo).